# BD™ Cytometric Bead Array (CBA) Mouse Inflammation Kit Instruction Manual

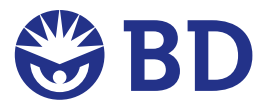

*FCAP Array is a registered trademark of Softflow, Inc.* 

*Macintosh and Mac are trademarks of Apple Computer, Inc., registered in the US and other countries. Microsoft and Windows are registered trademarks of Microsoft Corporation.*

*BD flow cytometers are class I (1) laser products*

*©2008 Becton, Dickinson and Company. All rights reserved. No part of this publication may be reproduced, transmitted, transcribed, stored in retrieval systems, or translated into any language or computer language, in any form or by any means: electronic, mechanical, magnetic, optical, chemical, manual, or otherwise, without prior written permission from BD Biosciences.*

*For research use only. Not for use in diagnostic or therapeutic procedures. Purchase does not include or carry any right to resell or transfer this product either as a stand-alone product or as a component of another product. Any use of this product other than the permitted use without the express written authorization of Becton Dickinson and Company is strictly prohibited.*

BD, BD Logo and all other trademarks are the property of Becton, Dickinson and Company. ©2008 BD

### Kit Contents

80 Tests (50 Samples and 2 standard curves)

(Store the following items at 4°C)

- A1 Mouse IL-6 Capture Beads: 1 vial, 0.8 ml
- A2 Mouse IL-10 Capture Beads: 1 vial, 0.8 ml
- A3 Mouse MCP-1 Capture Beads: 1 vial, 0.8 ml
- A4 Mouse IFN-γ Capture Beads: 1 vial, 0.8 ml
- A5 Mouse TNF Capture Beads: 1 vial, 0.8 ml
- A6 Mouse IL-12p70 Capture Beads: 1 vial, 0.8 ml
- B Mouse Inflammation PE Detection Reagent: 1 vial, 4 ml
- C Mouse Inflammation Standards: 2 vials, 0.2 ml lyophilized
- D Cytometer Setup Beads: 1 vial, 1.5 ml
- E1 PE Positive Control Detector: 1 vial, 0.5 ml
- E2 FITC Positive Control Detector: 1 vial, 0.5 ml
- F Wash Buffer: 1 bottle, 130 ml
- G Assay Diluent: 1 bottle, 30 ml

# Table of Contents

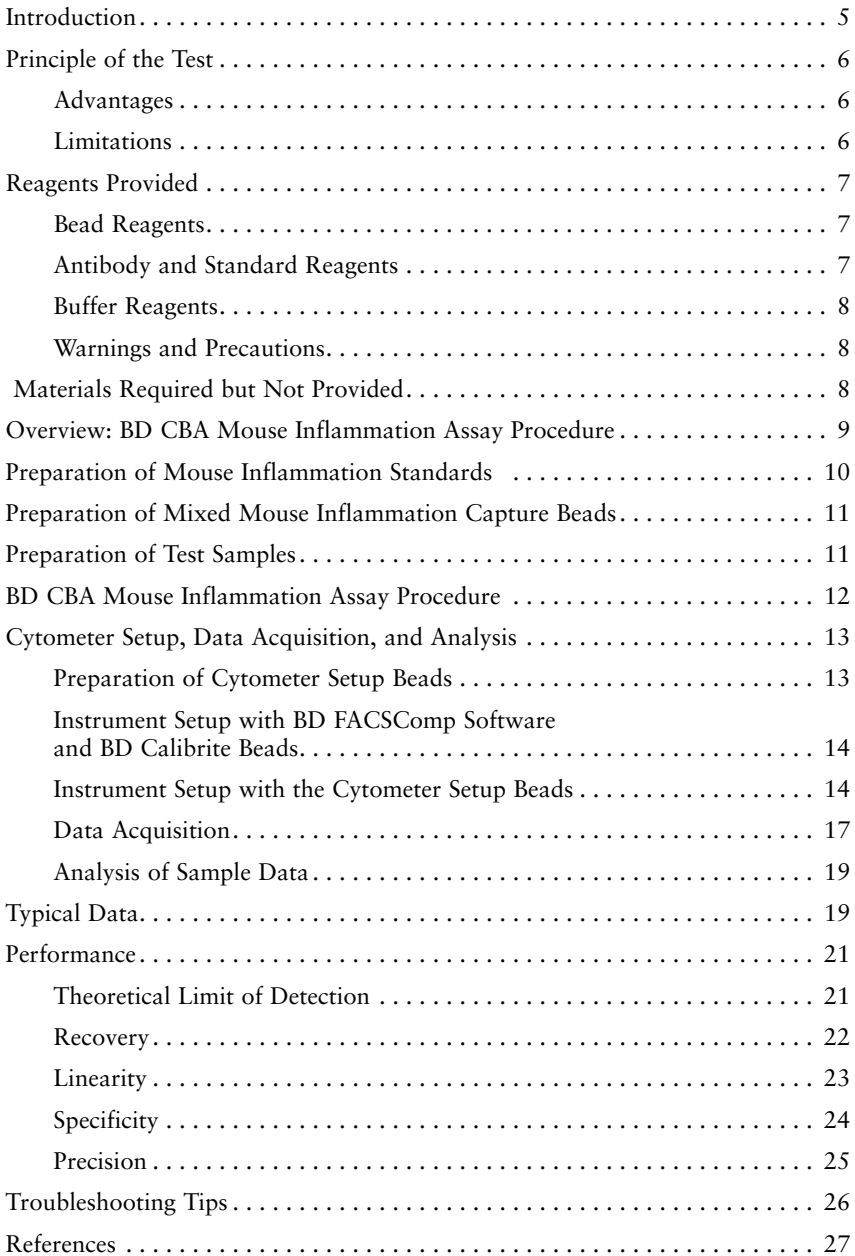

### Introduction

Flow cytometry is an analysis tool that allows for the discrimination of different particles on the basis of size and color. Multiplexing is the simultaneous assay of many analytes in a single sample. The BD™ Cytometric Bead Array (CBA) employs a series of particles with discrete fluorescence intensities to simultaneously detect multiple soluble analytes. The BD CBA is combined with flow cytometry to create a powerful multiplexed assay.

The BD CBA system uses the sensitivity of amplified fluorescence detection by flow cytometry to measure soluble analytes in a particle-based immunoassay. Each bead in a BD CBA Kit provides a capture surface for a specific protein and is analogous to an individually coated well in an ELISA plate. The BD CBA capture bead mixture is in suspension to allow for the detection of multiple analytes in a small volume sample. The combined advantages of the broad dynamic range of fluorescence detection via flow cytometry and the efficient capturing of analytes via suspended particles enable BD CBA to use fewer sample dilutions and to obtain the value of an unknown in substantially less time (compared to conventional ELISA).

The BD CBA Mouse Inflammation Kit can be used to quantitatively measure Interleukin-6 (IL-6), Interleukin-10 (IL-10), Monocyte Chemoattractant Protein-1 (MCP-1), Interferon-γ (IFN-γ), Tumor Necrosis Factor (TNF), and Interleukin-12p70 (IL-12p70) protein levels in a single sample. The kit performance has been optimized for analysis of specific proteins in tissue culture supernatants, EDTA plasma, and serum samples.

### Principle of the Test

Six bead populations with distinct fluorescence intensities have been coated with capture antibodies specific for IL-6, IL-10, MCP-1, IFN-γ, TNF, and IL-12p70 proteins. The six bead populations are mixed together to form the BD CBA which is resolved in a red channel (ie, FL3 or FL4) of a flow cytometer.

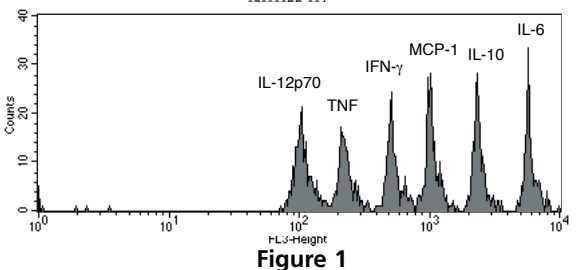

The capture beads, PE-conjugated detection antibodies, and recombinant standards or test samples are incubated together to form sandwich complexes. Following acquisition of sample data using the flow cytometer, the sample results are generated in graphical and tabular format using the BD CBA Analysis Software or FCAP Array™ Software. The kit provides sufficient reagents for the quantitative analysis of 50 test samples and the generation of two standard curve sets.

#### Advantages

The BD CBA provides several advantages when compared with conventional ELISA methodology:

- The required sample volume is approximately one-sixth the quantity necessary for conventional ELISA assays due to the detection of six analytes in a single sample.
- A single set of diluted standards is used to generate a standard curve for each analyte.
- A BD CBA experiment takes less time than a single ELISA and provides results that would normally require six conventional ELISAs.

#### Limitations

The theoretical limit of detection of the BD CBA Mouse Inflammation Kit is comparable to conventional ELISA, but due to the complexity and kinetics of this multi-analyte assay, the actual limit of detection in a given experiment may vary slightly. Note the reduced sensitivity of the Mouse MCP-1 assay (see *Theoretical Limit of Detection and Precision information* on pgs. 22 and 26 respectively).

The BD CBA is not recommended for use on stream-in-air instruments where signal intensities may be reduced, adversely effecting assay sensitivity. Stream-inair instruments include the BD FACStar<sup>™</sup> Plus and BD FACSVantage<sup>™</sup> flow cytometers.

Serum spike recoveries for IL-10 and TNF are lower than for the other proteins in this assay. This variation is due to assay conditions and serum proteins. It may affect quantitation of these proteins in serum samples.

Quantitative results or protein levels for the same sample or recombinant protein run in ELISA and BD CBA assays may differ. A spike recovery assay can be performed using an ELISA standard followed by BD CBA analysis to assess possible differences in quantitation.

This kit is designed to be used as an integral unit. Do not mix components from different batches or kits.

### Reagents Provided

#### Bead Reagents

**Mouse Inflammation Capture Beads (A1 – A6)**: The specific capture beads, having discrete fluorescence intensity characteristics, are distributed from brightest to dimmest as follows:

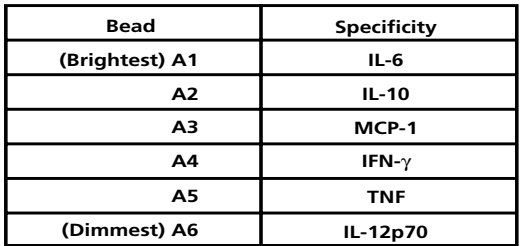

A single 80-test vial of each specific capture bead  $(A1 - A6)$  is included in this kit. Store at 4°C. Do not freeze.

*Note*: The antibody-conjugated beads will settle out of suspension over time. It is necessary to vortex the vial vigorously for  $3 - 5$  seconds before taking a bead suspension aliquot.

**Cytometer Setup Beads (D):** A single, 30-test vial of setup beads for setting the initial instrument PMT voltages and compensation settings is sufficient for 10 instrument setup procedures. The Cytometer Setup Beads are formulated for use at 50 µl/test.

#### Antibody and Standard Reagents

**Mouse Inflammation PE Detection Reagent (B):** An 80-test vial of PE-conjugated anti-mouse IL-6, IL-10, MCP-1, IFN-γ, TNF, and IL-12p70 antibodies that is formulated for use at 50 µl/test. Store at 4°C. Do not freeze.

**Mouse Inflammation Standards (C):** Two vials containing lyophilized recombinant mouse proteins. Each vial should be reconstituted in 2.0 ml of Assay Diluent to prepare the top standard. Store at 4°C.

**PE Positive Control Detector (E1):** A 10-test vial of PE-conjugated antibody control that is formulated for use at 50 µl/test. This reagent is used with the Cytometer Setup Beads to set the initial instrument compensation settings. Store at 4°C. Do not freeze.

**FITC Positive Control Detector (E2):** A 10-test vial of FITC-conjugated antibody control that is formulated for use at 50 µl/test. This reagent is used with the Cytometer Setup Beads to set the initial instrument compensation settings. Store at 4°C. Do not freeze.

#### Buffer Reagents

**Wash Buffer (F):** A single, 130 ml bottle of phosphate buffered saline (PBS) solution (1×), containing protein\* and detergent, used for wash steps and to resuspend the washed beads for analysis. Store at 4°C.

**Assay Diluent (G):** A single, 30 ml bottle of a buffered protein\* solution  $(1\times)$  used to reconstitute and dilute the Mouse Inflammation Standards and to dilute test samples. Store at 4°C.

#### Warnings and Precautions

 *Hazardous Ingredients:*

Sodium Azide:

Components A1 - A6, B, D, E1 – E2, F, and G contain  $0.09\%$ sodium azide. Sodium azide yields a highly toxic hydrazoic acid under acidic conditions. Dilute azide compounds in running water before discharging to avoid accumulation of potentially explosive deposits in plumbing.

*\* Source of all serum proteins is from USDA inspected abattoirs located in the United States.*

### Materials Required but Not Provided

In addition to the reagents provided in the BD CBA Mouse Inflammation Kit, the following items are also required:

- A flow cytometer equipped with a 488-nm laser capable of detecting and distinguishing fluorescence emissions at 576 and 670 nm (eg, BD FACScan™ or BD FACSCalibur™ instruments) and BD CellQuest™ software.
- $12 \times 75$  mm sample acquisition tubes for a flow cytometer (eg, BD Falcon™ Cat. No. 352008.)
- BD CBA Software, or FCAP Array software (Cat. No. 641488).
	- *Note*: The BD CBA Software is no longer available for purchase but is still supported on existing compatible systems.
- BD Calibrite™ 3 Beads, (Cat. No. 340486).

### Overview: BD CBA Mouse Inflammation Assay Procedure

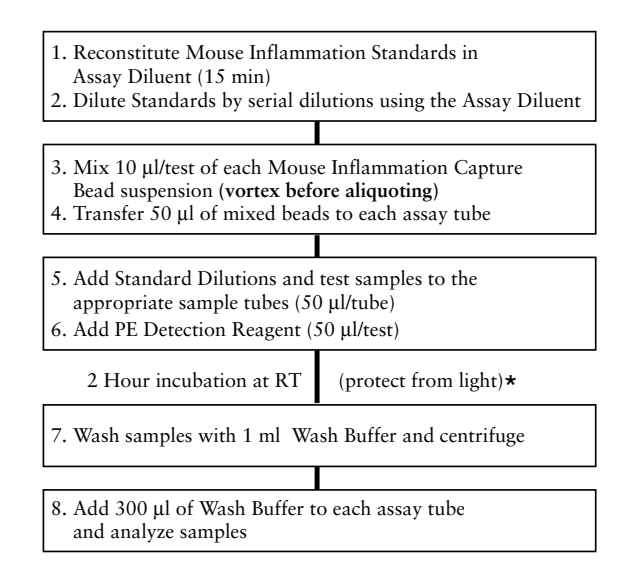

### **Cytometer Setup Bead Procedure** \*

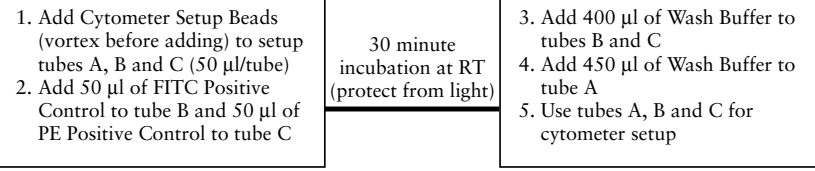

### Preparation of Mouse Inflammation Standards

The Mouse Inflammation Standards are lyophilized and should be reconstituted and serially diluted before mixing with the Capture Beads and the PE Detection Reagent.

- 1. Open one vial of lyophilized Mouse Inflammation Standards. Transfer the standard spheres to a polypropylene tube (eg, 15 ml Conical Tube, BD Falcon Cat. No. 352097). Label tube "Top Standard".
- 2. Reconstitute the standards with 2.0 ml of Assay Diluent. Allow the reconstituted standard to equilibrate for at least 15 minutes before making dilutions. **Mix reconstituted protein by pipette only. Do not vortex or mix vigorously.**
- 3. Label 12 × 75 mm tubes (BD Falcon Cat. No. 352008) and arrange them in the following order: 1:2, 1:4, 1:8, 1:16, 1:32, 1:64, 1:128, and 1:256.
- 4. Pipette 300 µl of Assay Diluent to each of the remaining tubes.
- 5. Perform a serial dilution by transferring 300 µl from the Top Standard to the 1:2 dilution tube and mix thoroughly. Continue making serial dilutions by transferring 300 µl from the 1:2 tube to the 1:4 tube and so on to the 1:256 tube and mix thoroughly (see *Figure 2*). **Mix by pipette only, do not vortex.** Prepare one tube containing Assay Diluent to serve as the 0 pg/ml negative control.

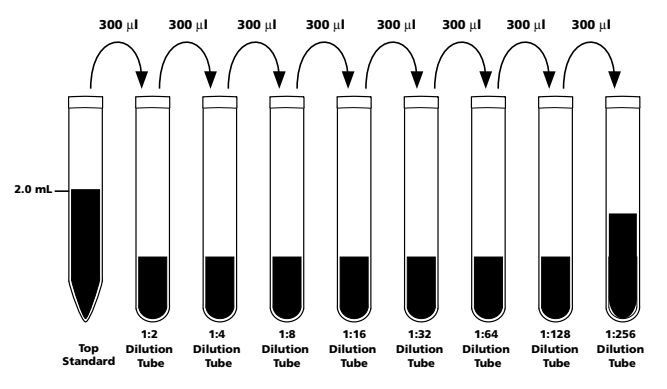

**Figure 2.** Preparation of Mouse Inflammation Standard Dilutions

The approximate concentration (pg/ml) of recombinant protein in each dilution tube is shown in Table 1.

| Protein<br>(pq/ml)  | Top<br><b>Standard</b> | 1:2<br><b>Dilution</b><br><b>Tube</b> | 1:4<br><b>Dilution</b><br>Tube | 1:8<br><b>Dilution</b><br>Tube | 1:16<br><b>Dilution</b><br>Tube | 1:32<br><b>Dilution</b><br>Tube | 1:64<br><b>Dilution</b><br>Tube | 1:128<br><b>Dilution</b><br>Tube | 1:256<br><b>Dilution</b><br><b>Tube</b> |
|---------------------|------------------------|---------------------------------------|--------------------------------|--------------------------------|---------------------------------|---------------------------------|---------------------------------|----------------------------------|-----------------------------------------|
| Mouse IL-6          | 5000                   | 2500                                  | 1250                           | 625                            | 312.5                           | 156                             | 80                              | 40                               | 20                                      |
| Mouse IL-10         | 5000                   | 2500                                  | 1250                           | 625                            | 312.5                           | 156                             | 80                              | 40                               | 20                                      |
| <b>Mouse MCP-1</b>  | 5000                   | 2500                                  | 1250                           | 625                            | 312.5                           | 156                             | 80                              | 40                               | 20                                      |
| Mouse IFN- $\gamma$ | 5000                   | 2500                                  | 1250                           | 625                            | 312.5                           | 156                             | 80                              | 40                               | 20                                      |
| <b>Mouse TNF</b>    | 5000                   | 2500                                  | 1250                           | 625                            | 312.5                           | 156                             | 80                              | 40                               | 20                                      |
| Mouse IL-12p70      | 5000                   | 2500                                  | 1250                           | 625                            | 312.5                           | 156                             | 80                              | 40                               | 20                                      |

**Table 1. Mouse Inflammation Standard concentrations after dilution**

### Preparation of Mixed Mouse Inflammation Capture Beads

The Capture Beads are bottled individually, and it is necessary to pool the bead reagents  $(A1 - A6)$  immediately before mixing them together with the PE Detection Reagent, standards, or samples.

- 1. Determine the number of assay tubes (including standards and controls) that are required for the experiment (eg, 8 unknowns, 9 standard dilutions, and 1 negative control  $= 18$  assay tubes).
- 2. Vigorously vortex each Capture Bead suspension for a few seconds before mixing.
- 3. Add a 10 µl aliquot of each Capture Bead, for each assay tube to be analyzed, into a single tube labeled "mixed Capture Beads" (eg, 10 µl of IL-6 Capture Beads  $\times$  18 assay tubes = 180 µl of IL-6 Capture Beads required).
- 4. Vortex the Bead mixture thoroughly.

The mixed Capture Beads are now ready to be transferred to the assay tubes (50 µl of mixed Capture Beads/tube) as described in *BD CBA Mouse Inflammation Assay Procedure,* pg. 12.

*Note*: Discard excess mixed Capture Beads. Do not store after mixing.

### Preparation of Test Samples

The standard curve for each protein covers a defined set of concentrations from  $20 - 5000$  pg/ml. It may be necessary to dilute test samples to ensure that their mean fluorescence values fall within the limits or range of the generated standard curve. For best results, samples that are known or assumed to contain high levels of a given protein should be diluted as described below.

- 1. Dilute test sample by the desired dilution factor (ie, 1:2, 1:10, or 1:100) using the appropriate volume of Assay Diluent.
- 2. Mix sample dilutions thoroughly before transferring samples to the appropriate assay tubes containing mixed Capture Beads and PE Detection Reagent.

### BD CBA Mouse Inflammation Assay Procedure

Following the preparation and dilution of the standards and mixing of the capture beads, transfer these reagents and test samples to the appropriate assay tubes for incubation and analysis. **In order to calibrate the flow cytometer and quantitate test samples, it is necessary to run the Inflammation Standards and the Cytometer Setup controls in each experiment.** See Table 2 for a detailed description of the reagents added to the Inflammation Standard control assay tubes. The Cytometer Setup procedure is described in *Cytometer Setup, Data Acquisition, and Analysis*  on pg. 13.

- 1. Add 50 µl of the mixed Capture Beads to the appropriate assay tubes. Vortex the mixed Capture Beads before adding to the assay tubes.
- 2. Add 50 µl of the Mouse Inflammation Standard dilutions to the control assay tubes.
- 3. Add 50 µl of each test sample to the test assay tubes.
- 4. Add 50 µl of the Mouse Inflammation PE Detection Reagent to the assay tubes.
- 5. Incubate the assay tubes for 2 hours at RT and protect from direct exposure to light. During this incubation, perform the Cytometer Setup procedure described in-*Cytometer Setup, Data Acquisition, and Analysis* on pgs. 13 – 14.
- 6. Add 1 ml of Wash Buffer to each assay tube and centrifuge at 200 × *g* for 5 minutes.
- 7. Carefully aspirate and discard the supernatant from each assay tube.
- 8. Add 300 µl of Wash Buffer to each assay tube to resuspend the bead pellet.
- 9. Begin analyzing samples on a flow cytometer. **Vortex each sample for 3 5 seconds immediately before analyzing on the flow cytometer.**

**Table 2. Essential control assay tubes**

|   | Tube No.                                | <b>Reagents</b><br>(All reagent volumes are 50ul)                                |
|---|-----------------------------------------|----------------------------------------------------------------------------------|
| 1 | (Negative Control<br>0 pg/ml Standards) | mixed Capture Beads, Assay Diluent, PE Detection Reagent                         |
|   | 2 (20 pg/ml Standards)                  | mixed Capture Beads, Inflammation Standards 1:256 Dilution, PE Detection Reagent |
|   | 3 (40 pg/ml Standards)                  | mixed Capture Beads, Inflammation Standards 1:128 Dilution, PE Detection Reagent |
|   | 4 (80 pg/ml Standards)                  | mixed Capture Beads, Inflammation Standards 1:64 Dilution, PE Detection Reagent  |
|   | 5 (156 pg/ml Standards)                 | mixed Capture Beads, Inflammation Standards 1:32 Dilution, PE Detection Reagent  |
|   | 6 (312 pg/ml Standards)                 | mixed Capture Beads, Inflammation Standards 1:16 Dilution, PE Detection Reagent  |
|   | (625 pg/ml Standards)                   | mixed Capture Beads, Inflammation Standards 1:8 Dilution, PE Detection Reagent   |
|   | 8 (1250 pg/ml Standards)                | mixed Capture Beads, Inflammation Standards 1:4 Dilution, PE Detection Reagent   |
| 9 | (2500 pg/ml Standards)                  | mixed Capture Beads, Inflammation Standards 1:2 Dilution, PE Detection Reagent   |
|   | 10 (5000 pg/ml Standards)               | mixed Capture Beads, Inflammation Standards "Top Standard", PE Detection Reagent |

## Cytometer Setup, Data Acquisition, and Analysis

The Cytometer setup information in this section is for the BD FACScan and BD FACSCalibur flow cytometers. The BD FACSComp software is useful for setting up the flow cytometer. BD CellQuest software is required for analyzing samples and formatting data for subsequent analysis using the BD CBA Software or FCAP Array Software.

Additional setup protocols for the BD FACSCalibur flow cytometer (dual laser), BD FACSArray™ bioanalyzer, and other BD FACS brand flow cytometers can be found at **bdbiosciences.com/cbasetup**.

#### Preparation of Cytometer Setup Beads

- 1. Add 50 µl of Cytometer Setup Beads to three cytometer setup tubes labeled A, B, and C.
- 2. Add 50 µl of FITC Positive Control Detector to tube B.
- 3. Add 50 µl of PE Positive Control Detector to tube C.
- 4. Incubate tubes A, B, and C for 30 minutes at room temperature and protect from direct exposure to light.
- 5. Add 450 µl of Wash Buffer to tube A and 400 µl of Wash Buffer to tubes B and C.
- 6. Proceed to Instrument Setup with BD FACSComp software and BD Calibrite beads.

#### Instrument Setup with BD FACSComp Software and BD Calibrite Beads

- 1. Perform instrument start up.
- 2. Perform flow check.
- 3. Prepare tubes of BD Calibrite beads and open BD FACSComp software.
- 4. Launch BD FACSComp software.
- 5. Run BD FACSComp software in Lyse/No Wash mode.
- 6. Proceed to Instrument Setup with the Cytometer Setup Beads.
	- *Note:* For detailed information on using BD FACSComp with BD Calibrite beads to set up the flow cytometer, refer to the *BD FACSComp Software User's Guide* and the *BD Calibrite Beads* Package Insert. Version 4.2 contains a BD CBA preference setting to automatically save a BD CBA calibration file at the successful completion of any Lyse/No Wash assay. The BD CBA calibration file provides the optimization for FSC, SSC, and threshold settings as described in *Instrument Setup with the Cytometer Setup Beads,* Steps 3 – 5. Optimization of the fluorescence parameter settings is still required (ie, PMT and compensation settings, see *Instrument Setup with the Cytometer Setup Beads*, Step 6).

#### Instrument Setup with the Cytometer Setup Beads

- 1. Launch BD CellQuest software and open the BD CBA Instrument Setup template.
	- *Note:* The BD CBA Instrument Setup template can be found on the BD FACStation CD for Macintosh computers in the BD CBA folder. This file and instrument set-up templates for dual-laser and other flow cytometers may also be downloaded via the internet from: **bdbiosciences.com/cbatemplates**
- 2. Set the instrument to Acquisition mode.

*Note*: The data will be evaluated in five parameters (FSC, SSC, FL1, FL2, and FL3). Turn off additional detectors.

- 3. Set SSC (side light scatter) and FSC (forward light scatter) to Log mode.
- 4. Decrease the SSC PMT voltage by 100 from what BD FACSComp set.
- 5. Set the Threshold to SSC at 650.
- 6. In setup mode, run Cytometer Setup Beads tube A. Follow the setup instructions on pgs.  $15 - 16$ .
	- *Note*: Pause and restart acquisition frequently during the instrument setup procedure in order to reset detected values after settings adjustments.

Adjust gate R1 so that the singlet bead population is located in gate R1 *(Figure 3a)*.

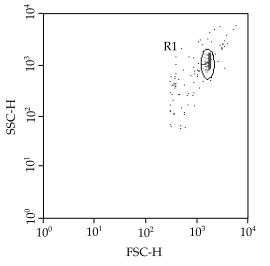

**Figure 3a**

Adjust the FL3 PMT so that the median intensity of the top FL3 bead population is around 5000 *(Figure 3b)*. Adjust gate R3 as necessary so that the dim FL3 bead population is located in gate R3 *(Figure 3b)*. Do not adjust the R2 gate.

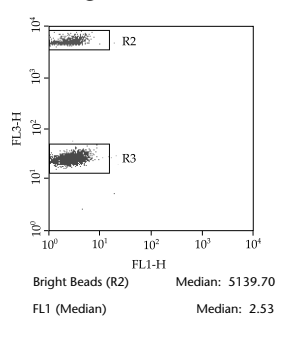

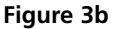

Adjust the FL1 PMT so that the median of FL1 is approximately 2.0 – 2.5 *(Figure 3b)*.

Adjust the FL2 PMT value so that the median of FL2 is approximately 2.0 - 2.5 *(Figure 3c)***.**

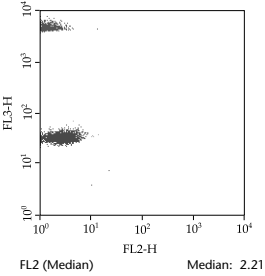

**Figure 3c**

Run Cytometer Setup Beads tube B to adjust the compensation settings for FL2 – %FL1.

Adjust gate R5 as necessary so that the FL1 bright bead population is located in gate R5 *(Figure 3d)*. Using the FL2 – %FL1 control, adjust the median of R5 to equal the median of R4 *(Figure 3d)*.

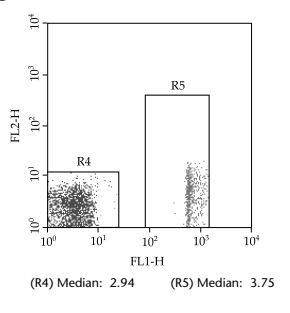

**Figure 3d**

Run Cytometer Setup Beads tube C to adjust the compensation settings for  $FL1 - %FL2$  and  $FL3 - %FL2$ .

Adjust gate R7 so that the FL2 bright bead population is located in gate R7 *(Figure 3e)*. Using the FL1 – %FL2 control, adjust the median of R7 to equal the median of R6 *(Figure 3e)*.

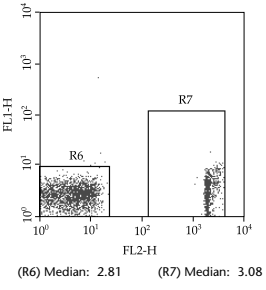

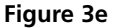

Adjust gate R9 so that the FL2 bright bead population is located in gate R9 *(Figure 3f)*. Using the FL3 – %FL2 control, adjust the median of R9 to equal the median of R8 *(Figure 3f)*.

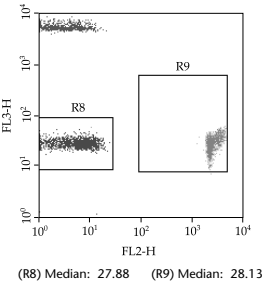

#### **Figure 3f**

Set the FL2 – %FL3 to 0.1 if necessary. Save and print the optimized instrument settings.

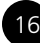

#### Data Acquisition

1. Open the Acquisition template.

*Note:* The acquisition template may be downloaded via the internet from: **bdbiosciences.com/cbatemplates**

- 2. Set acquisition mode and retrieve the optimized instrument settings from *Instrument Setup with the Cytometer Setup Beads* on pg. 14.
- 3. In the Acquisition and Storage window, set the resolution to 1024.
- 4. Set number of events to be counted at 1800 of R1 gated events. (This will ensure that the sample file contains approximately 300 events per Capture Bead).
- 5. Set number of events to be collected to "all events". Saving all events collected will ensure that no true bead events are lost due to incorrect gating.
- 6. In setup mode, run tube no. 1 and using the FSC vs. SSC dot plot, place the R1 region gate around the singlet bead population (see *Figure 3a*).
- 7. Samples are now ready to be acquired.
- 8. Begin sample acquisition with the flow rate set at HIGH.
	- *Note*: Run the negative control tube (0 pg/ml standards) before any of the recombinant standard tubes. Run the control assay tubes before any unknown test assay tubes. Run the tubes in the order listed in Table 2 of *BD CBA Mouse Inflammation Assay Procedure* on pg. 12.

File names must be alphanumeric (ie, contain at least one letter).

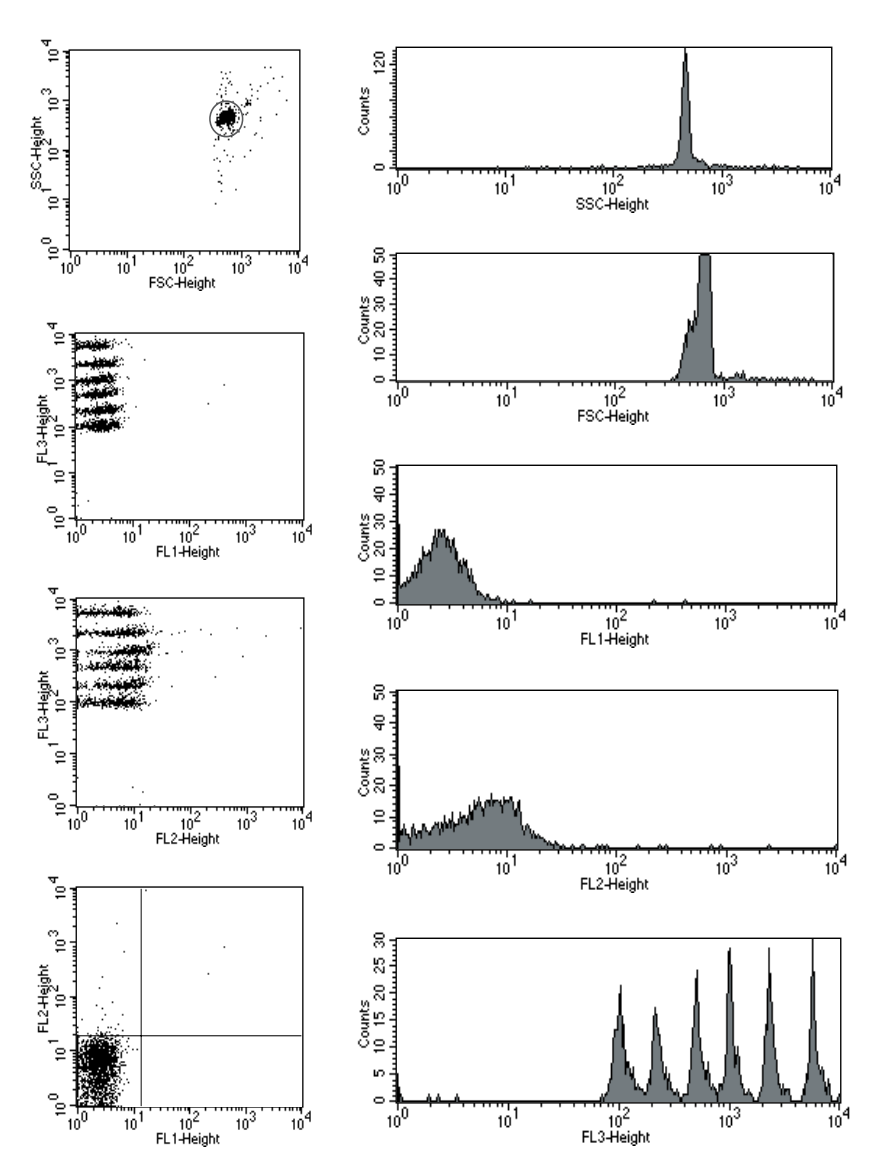

**Figure 4.** Acquisition Template Example

#### Analysis of Sample Data

The analysis of BD CBA data can be accomplished using BD CBA Software or FCAP Array software. For BD CBA Software, please refer to the User's Guide for instructions. For FCAP Array software, please visit the following link for instructions: **bdbiosciences.com/kitanalysis**

### Typical Data

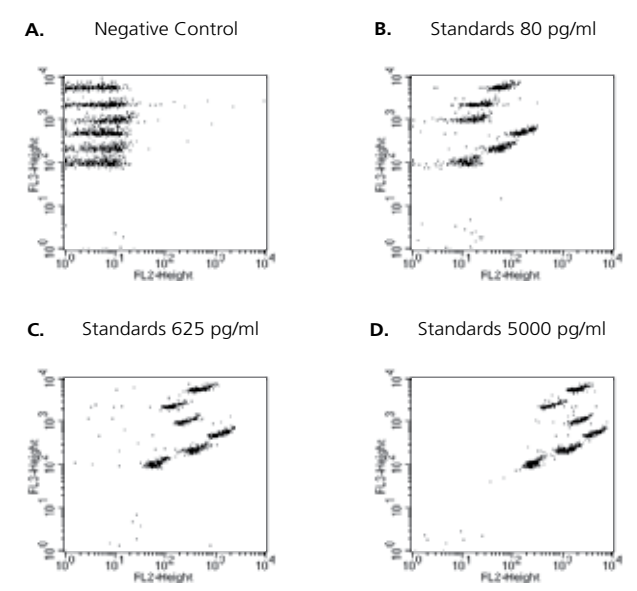

**Figure 5.** BD CellQuest Data Examples for Standards and Detectors Alone

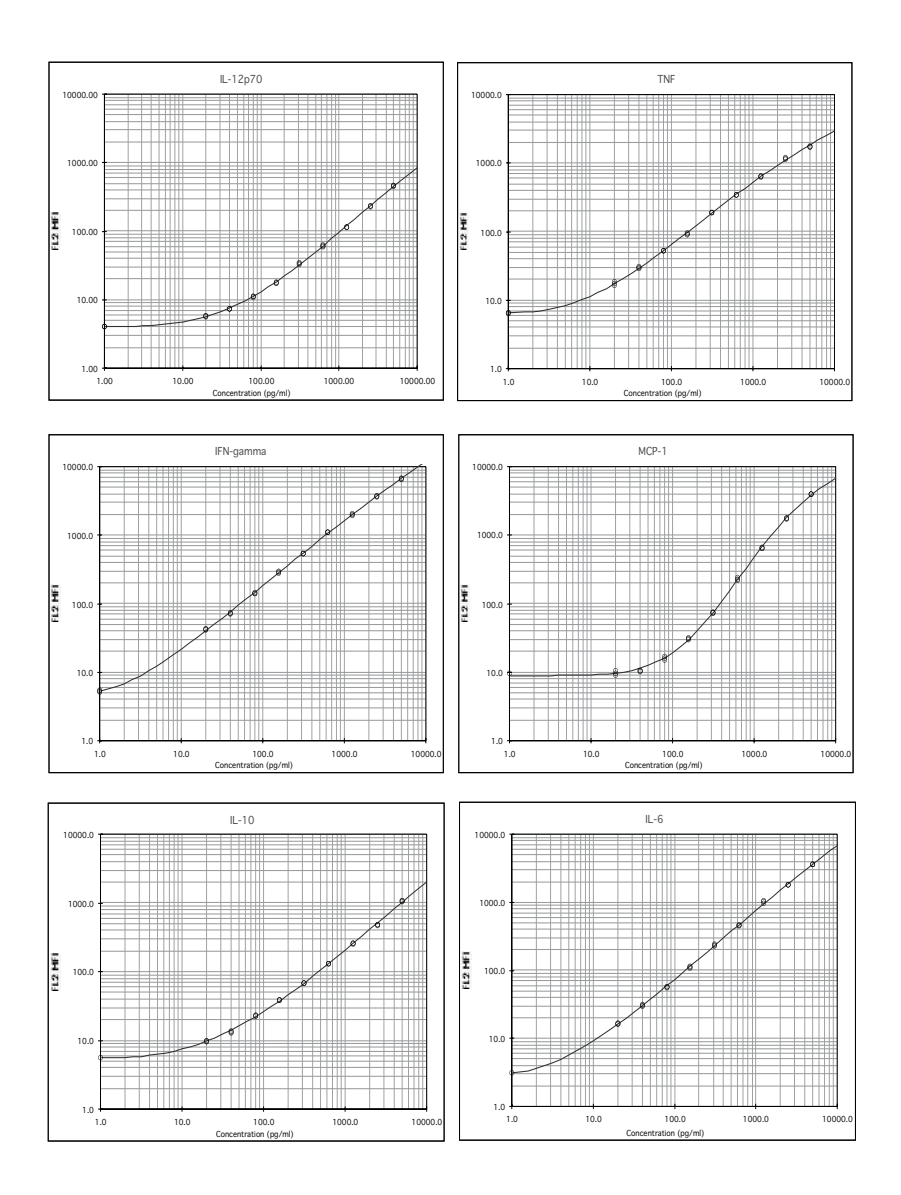

**Figure 6.** Example of Standard Curves

### Performance

The BD CBA Mouse Inflammation kit has been rigorously tested for the following: theoretical limit of detection, spike recovery, dilution linearity, specificity, and intra- and inter-assay precision.

### Theoretical Limit of Detection

The individual standard curve range for a given protein defines the minimum and maximum quantifiable levels using the BD CBA Mouse Inflammation kit (ie, 20 pg/ml and  $5000$  pg/ml). By applying the 4-parameter curve fit option, it is possible to extrapolate values for sample intensities not falling within the limits of the standard curve. It is up to the researcher to decide the best method for calculating values for unknown samples using this assay. The theoretical limit of detection for each protein using the BD CBA Mouse Inflammation kit is defined as the corresponding concentration at two standard deviations above the median fluorescence of 20 replicates of the negative control (0 pg/ml).

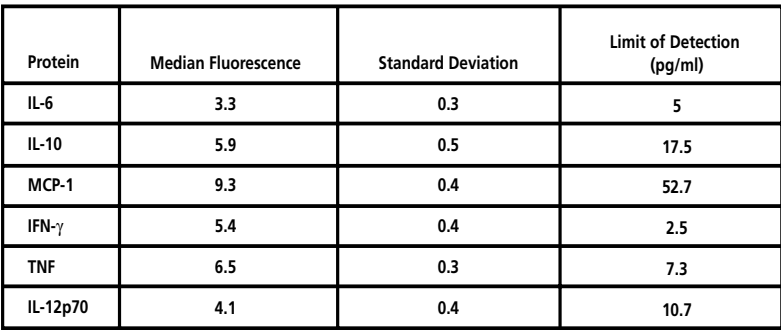

#### Recovery

Individual protein was spiked into various matrices at three different levels within the assay range. The cell culture media used in these experiments were not diluted before addition of the protein. The pooled mouse serum samples in these experiments were diluted 1:4 in Assay Diluent before addition of the cytokine protein. Results are compared with the same concentrations of the proteins spiked in the Assay Diluent, as follows:

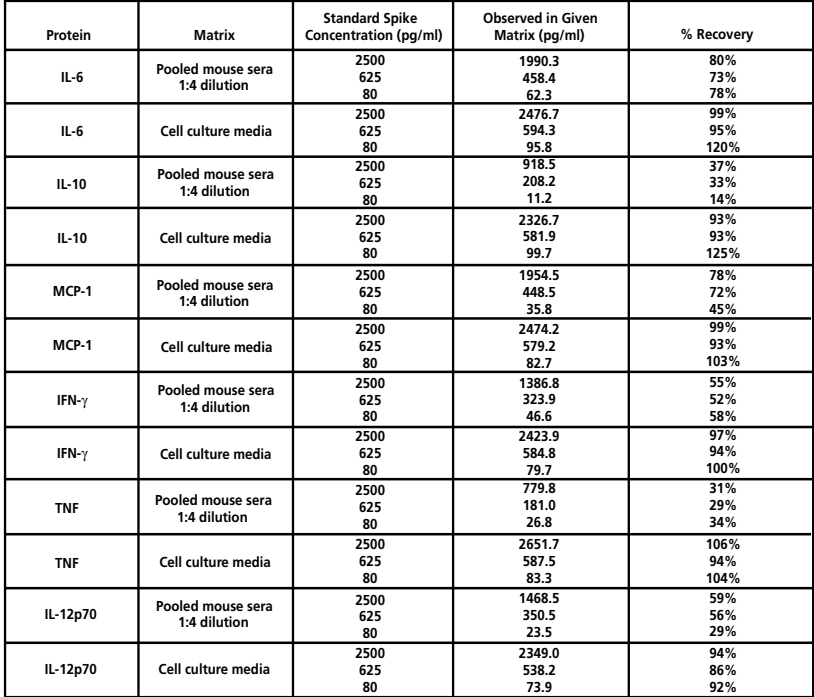

### Linearity

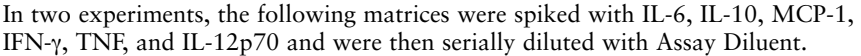

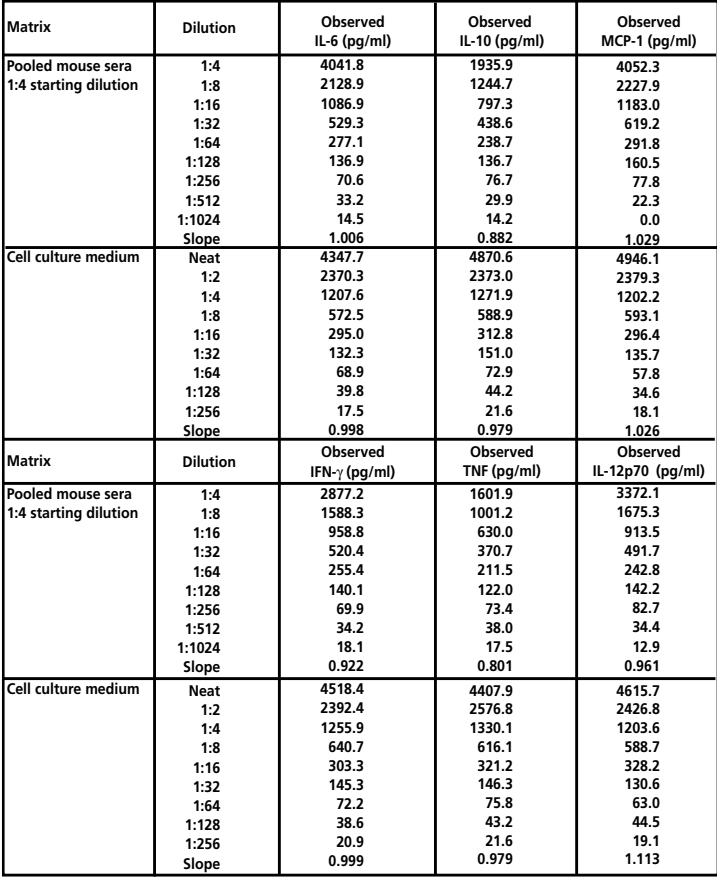

### Specificity

The antibody pairs used in the BD CBA Mouse Inflammation assay have been screened for specific reactivity with their specific proteins. Analysis of samples containing only a single recombinant protein found no cross-reactivity or background detection of protein in other Capture Bead populations using this assay.

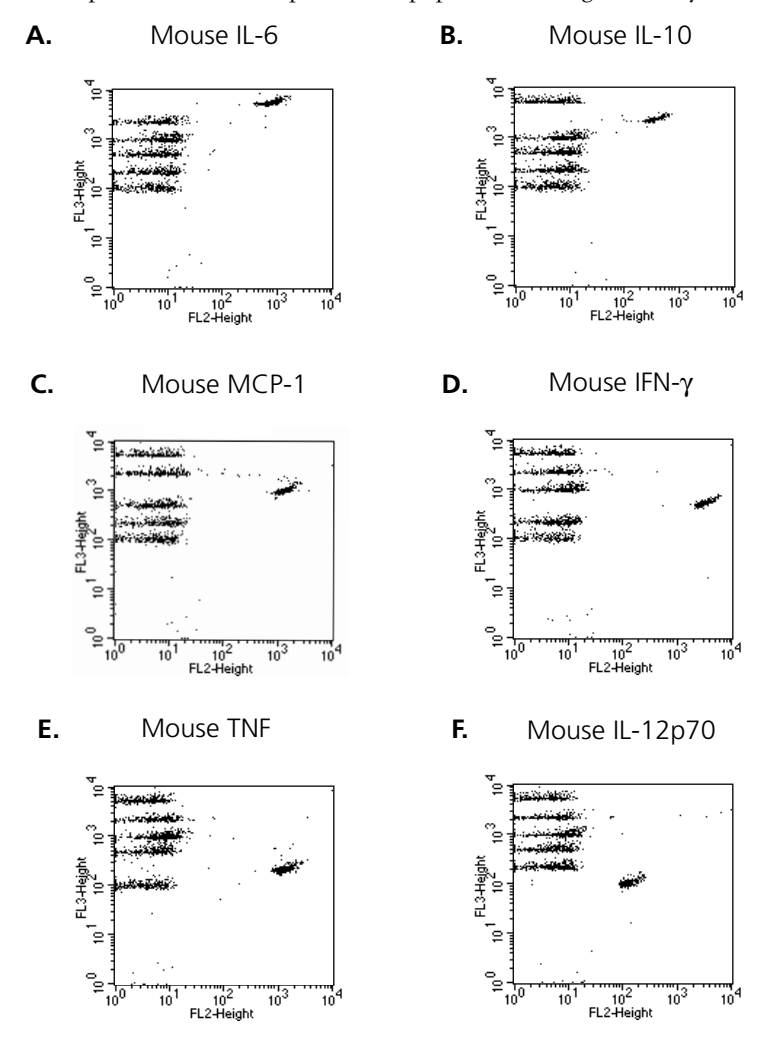

**Figure 7.** BD CellQuest Data for Detection of Individual Proteins

#### Precision

**Intra-assay:** Ten replicates of each of three different levels of IL-6, IL-10, MCP-1, IFN-γ, TNF, and IL-12p70 were tested.

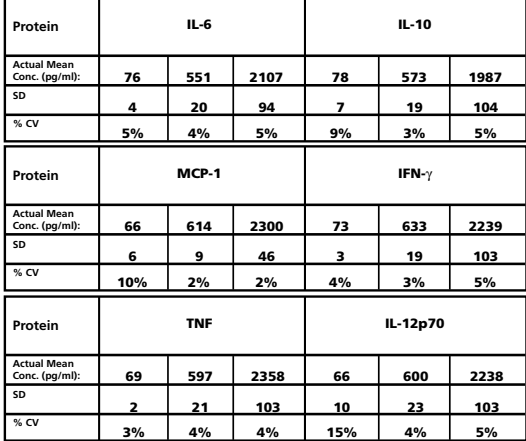

**Inter-assay:** Three different levels of IL-6, IL-10, MCP-1, IFN-γ, TNF, and IL-12p70 (80, 625 and 2500 pg/ml) were tested in four experiments.

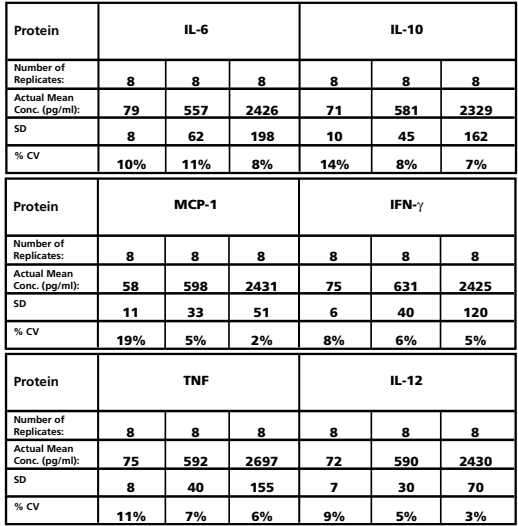

*Note*: The number of replicates refers to the total number of assay tubes tested at a given concentration of protein.

# Troubleshooting Tips

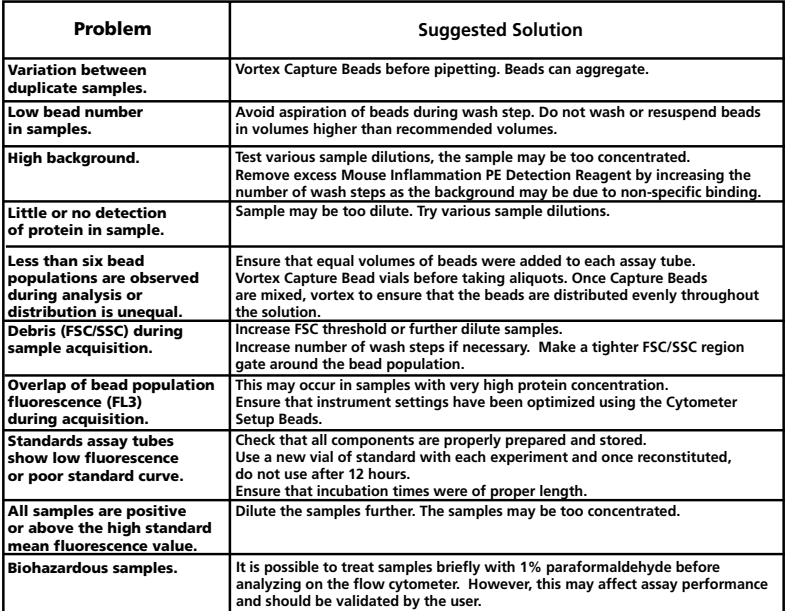

- *Note*: For best performance, vortex samples immediately before analyzing on a flow cytometer.
- *Note*: The BD CBA Mouse Inflammation assay has been shown to detect TNF produced by the activation of cells from the rat model. Direct quantitation of proteins from the rat model has not been validated using this kit and results may vary.

#### **References**

- 1. Bishop, J.E. and K.A. Davis. 1997. A flow cytometric immunoassay for β2-microglobulin in whole blood. *J. Immunol. Methods* 210:79-87.
- 2. Camilla C., J.P. Defoort, M. Delaage, R. Auer, J. Quintana, T. Lary, R. Hamelik, S. Prato, B. Casano, M. Martin and V. Fert. 1998. A new flow cytometry-based multi-assay system. 1. Application to cytokine immunoassays. *Cytometry Suppl*. 8:132.
- 3. Carson, R., and D. Vignali. 1999. Simultaneous quantitation of fifteen cytokines using a multiplexed flow cytometric assay. *J. Immunol. Methods* 227: 41-52.
- 4. Chen, R., L. Lowe, J.D. Wilson, E. Crowther, K. Tzeggai, J.E. Bishop and R. Varro. 1999. Simultaneous quantification of six human cytokines in a single sample using microparticlebased flow cytometric technology. *Clin. Chem.* 9:1693-1694.
- 5. Collins, D. P., B.J. Luebering and D.M. Shaut. 1998. T-lymphocyte functionality assessed by analysis of cytokine receptor expression, intracellular cytokine expression, and femtomolar detection of cytokine secretion by quantitative flow cytometry. *Cytometry* 33:249-55.
- 6. Fulton, R., R. McDade, P. Smith, L. Kienker, J. Kettman, Jr. 1997. Advanced multiplexed analysis with the FlowMetrix system.*Clin. Chem.* 43: 1749 -1756.
- 7. Kricka, LJ. 1996. Simultaneous multianalyte immunoassays. In *Immunoassay*. Diamandis, E.P. and T.K. Christopoulos, eds. Academic Press. pp.389-404.
- 8. Lund-Johansen, F., K. Davis, J. Bishop and R. de W. Malefyt. 2000. Flow cytometric analysis of immunoprecipitates: High-throughput analysis of protein phosphorylation and proteinprotein interactions. *Cytometry* 39:250-259.
- 9. McHugh, T.M. 1994. Flow microsphere immunoassay for the quantitative and simultaneous detection of multiple soluble analytes. *Methods in Cell Biology* 42:575-595.
- 10. Oliver, K.G., J.R. Kettman and R.J. Fulton. 1998. Multiplexed analysis of human cytokines by use of the FlowMetrix system. *Clin. Chem*. 44:2057-60.
- 11. Stall, A., Q. Sun, R. Varro, L. Lowe, E. Crowther, B. Abrams, J. Bishop, and K. Davis. 1998. *A single tube flow cytometric multibead assay for isotyping mouse monoclonal antibodies.*  Abstract LB77. Experimental Biology Meeting 1998 (late-breaking abstracts).
- 12. Cook, E.B., J.L. Stahl, L. Lowe, R. Chen, E. Morgan, J. Wilson, R. Varro, A. Chan, F.M. Graziano, and N.P. Barney. 2001. Simultaneous measurement of six cytokines in a single sample of human tears using microparticle-based flow cytometry: allergics vs. non-allergics. *J. Immunol. Methods* 254: 109-118.
- 13. Dotti, G., B. Salvoldo, S. Takahashi, T. Goltsova, M. Brown, D. Rill, C. Rooney, and M. Brenner. 2001. Adenovector-induced expression of human-CD40-ligand (hCD40L) by multiple myeloma cells: A model for immunotherapy. *Exp. Hematol.* 29: 952 - 961.

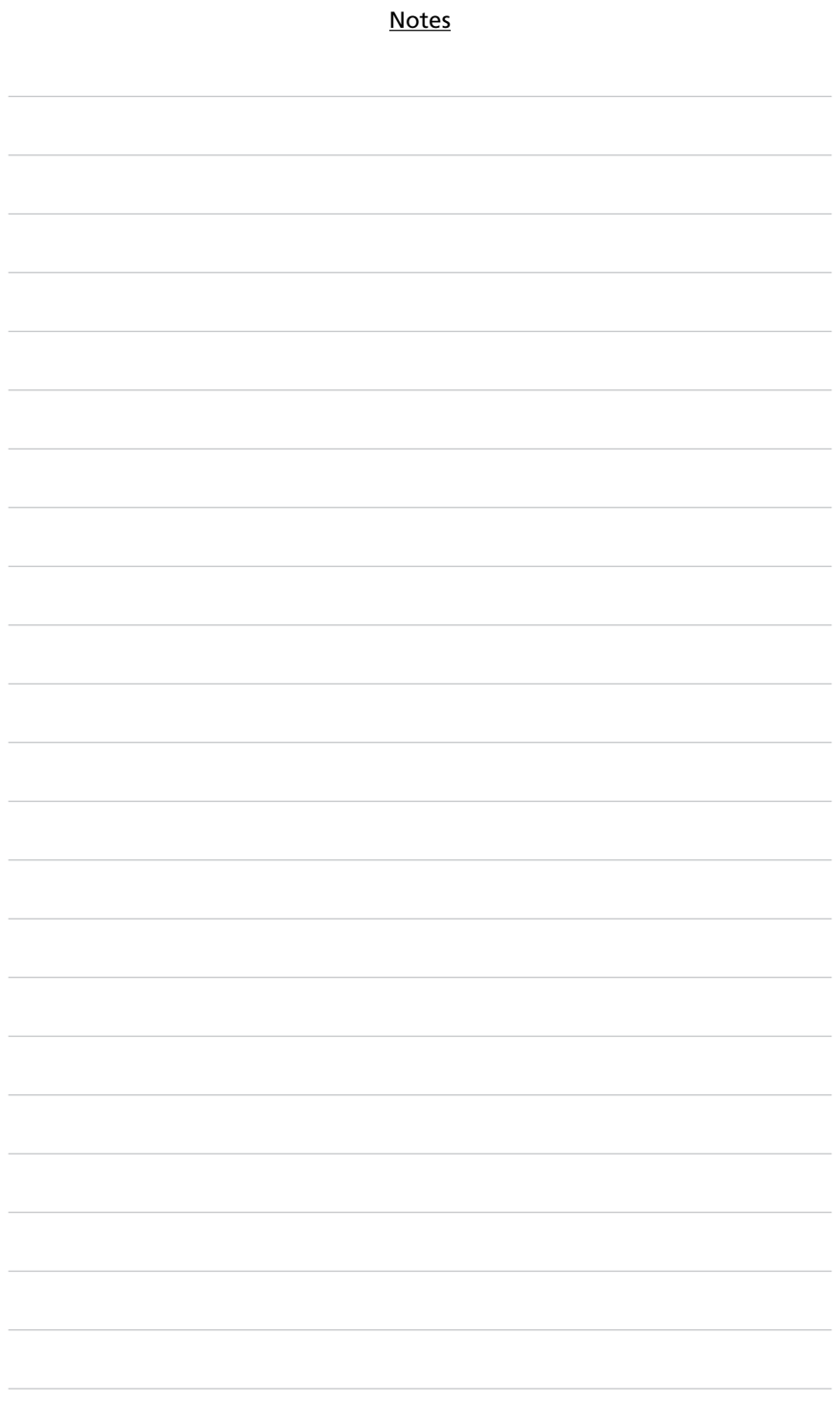

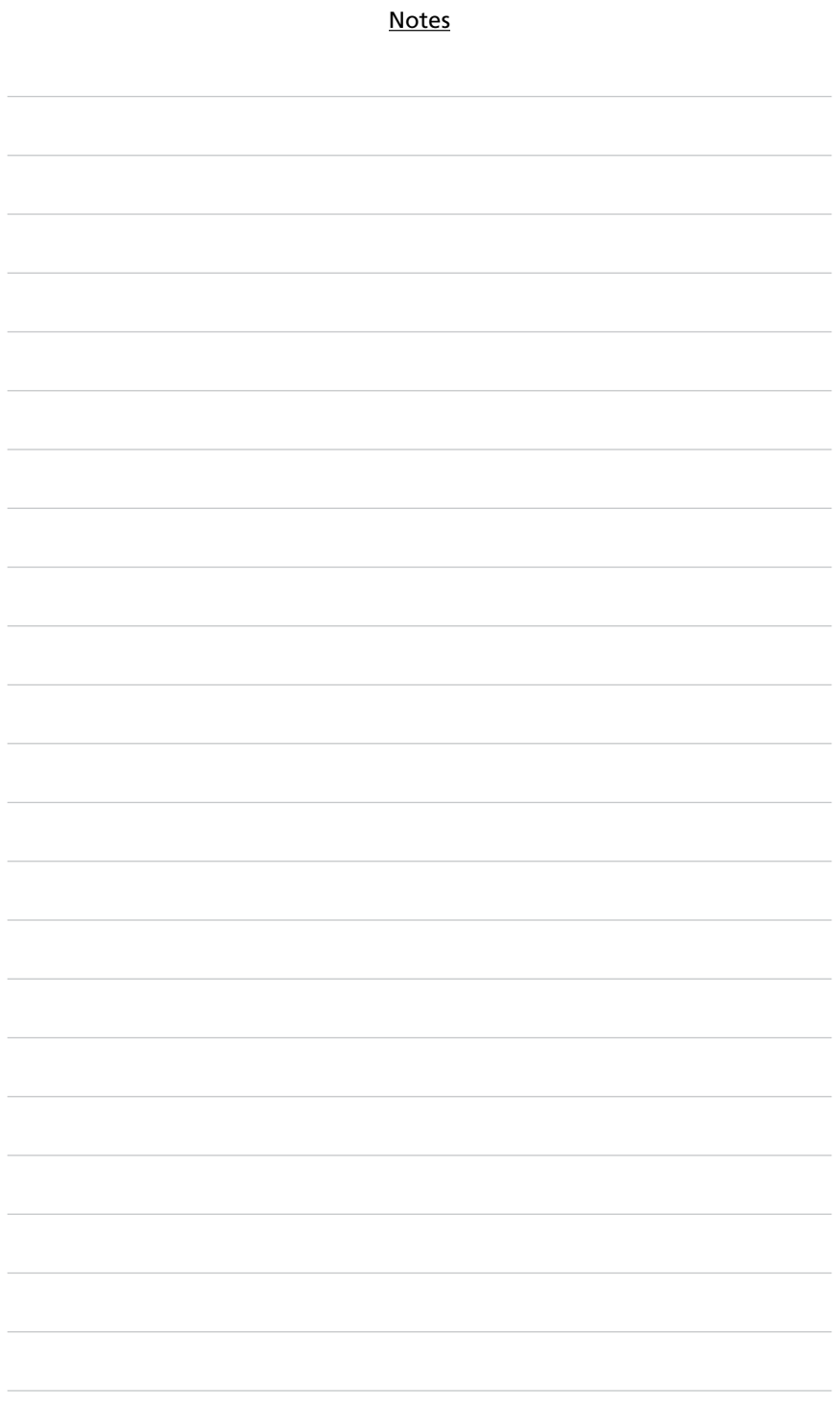

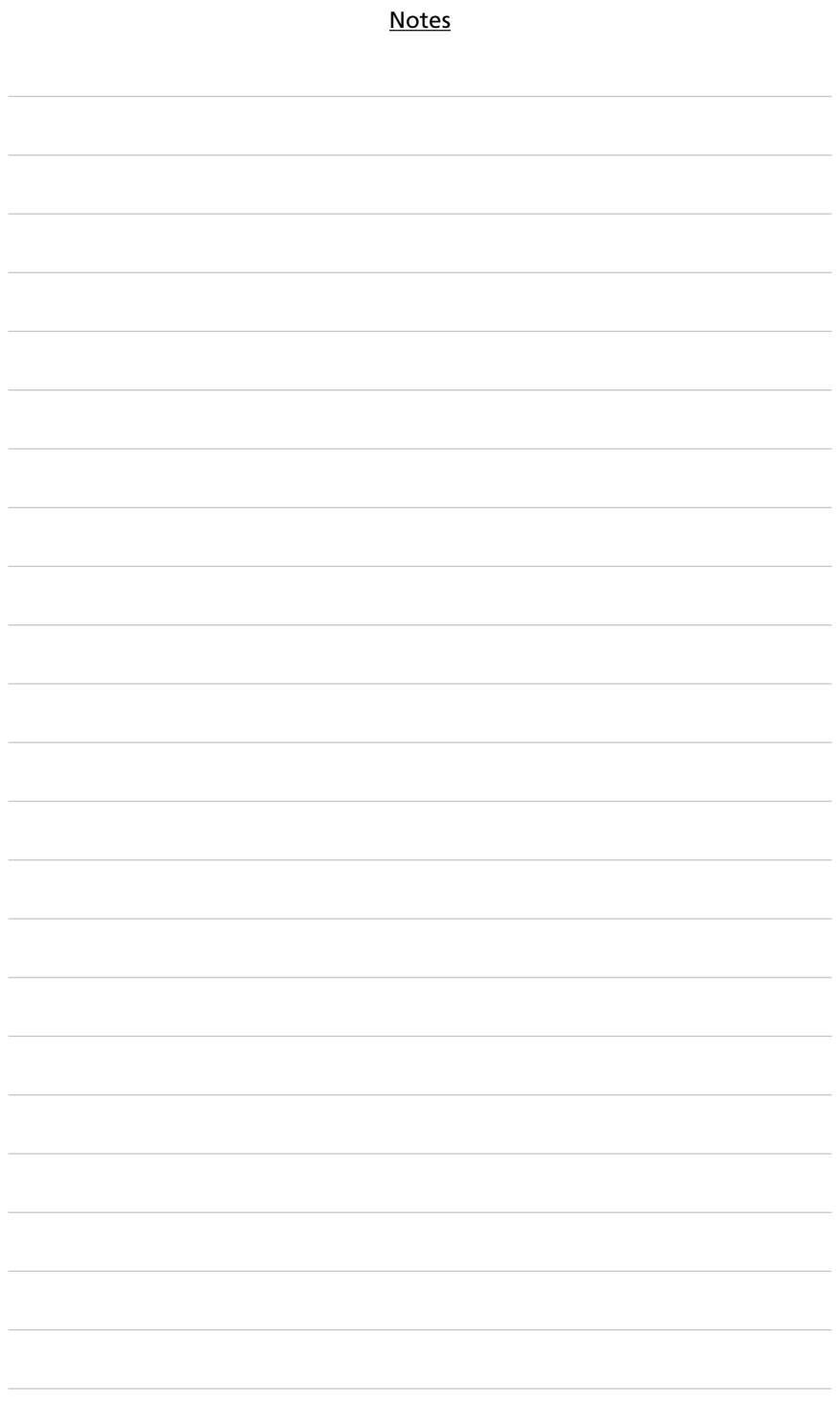

**United States** 877.232.8995

**Canada** 888.259.0187

**Europe** 32.24.009.895

**Japan** 0120.8555.90

**Asia/Pacific** 65.6861.0633

**Latin America/Caribbean** 52.55.5999.8318

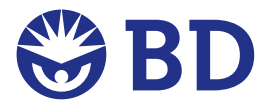

#### **BD Biosciences**

10975 Torreyana Road San Diego, CA 92121 Customer/Technical Service Tel 877.232.8995 (US) Fax 800.325.9637 **bdbiosciences.com**